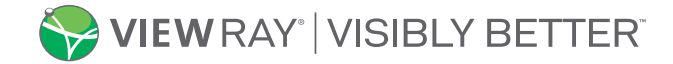

# **Dringende Medizinproduktkorrektur**

04.05.2021

### **Französische, italienische und deutsche Versionen der MRIdian Linac-Bestrahlungssystem-Software**

### *Die Werte für Region of Interest Percent und Vertrauens-Wert der Software können in diesen Versionen nicht vom Benutzer geändert werden*

Sehr geehrter Nutzer von MRIdian,

ViewRay Inc. hat zwei Software-Anomalien entdeckt, die die französische, deutsche und italienische Versionen der MRIdian-Bestrahlungssystem-Software (TDS) betreffen. Während der Einrichtung der Bestrahlung werden die am Region of Interest Percent (ROI%) und am Vertrauens-Wert vorgenommenen Änderungen verwendet. Die Werte für ROI% und den Vertrauens-Wert werden vom Benutzer eingegeben und richtig angezeigt, jedoch verwendet das System in manchen Fällen nicht die vom Benutzer eingegebenen Werte, sondern stattdessen vorkonfigurierte Systemwerte. Die tatsächlichen durch das System verwendeten Werte sind weiterhin die Standardwerte. Es liegen keine Kundenberichte vor, dass ein Patient von diesen Problemen betroffen war.

#### **Betroffene Systeme:**

- ViewRay hat Kenntnis über vier betroffene Kunden, die die französische Version der TDS-Software verwenden (Seriennummern 214, 215, 226 und 240).
- ViewRay sind keine Kunden bekannt, die die deutsche oder italienische Version der TDS-Software verwenden (Seriennummern 203, 232, 108, 244 und 228).
- Diese Anomalien betreffen NICHT die englische Version der MRIdian-TDS-Software.

#### **Zusammenfassung des Region of Interest Percent (ROI%)**

Die erste Software-Anomalie betrifft den Region-of-Interest-Wert (ROI%). Der ROI% ist der Parameter, mit dem ein bestimmter Prozentsatz der Zielstruktur außerhalb der Gating-Grenze liegen darf, bis der Strahl automatisch pausiert wird. In den Abschnitten 6.35.3 und 9.14.2 des Bedienerhandbuchs von MRIdian wird die Verwendung des ROI%-Werts beschrieben.

Der Benutzer kann den ROI%-Wert während der RealTarget-Einrichtung und der Tracking-Bearbeitung anpassen. Der ROI% wird normalerweise als Parameter für Bestrahlungen verwendet, bei denen bewegliche Ziele verfolgt werden, und die Kunden stellen den ROI%-Wert für gewöhnlich auf mehr als null Prozent ein. Bei Bestrahlungen mit stationären Zielen, bei denen die Zielstruktur normalerweise nicht über die Gating-Grenze hinausgeht, spielt der ROI%-Wert zur Durchführung der Bestrahlung eine geringere Rolle.

Wenn der Benutzer einen anderen ROI%-Wert als 5 % eingibt, wird der angezeigte ROI%-Wert nicht zu dem vom Kunden eingegebenen Wert geändert. Stattdessen wird der tatsächlich vom MRIdian-System verwendete ROI%-Wert auf 5 % eingestellt.

#### **Mögliche Risiken bezüglich des Region of Interest Percent (ROI%)**

Aus diesem Problem können sich drei Szenarien mit möglichen Risiken ergeben.

- 1. Für Kunden, die einen ROI%-Wert von 5 % verwenden, funktioniert das System wie beabsichtigt und es besteht kein mögliches Risiko für den Patienten.
- 2. Für Kunden, die einen ROI%-Wert von mehr als 5 % eingeben, zeigt das System einen größeren Wert an, verwendet für den ROI% jedoch 5 %. In diesem Szenario kann das System die Bestrahlung häufiger pausieren und dabei ein konservativeres ROI%-Kriterium anwenden. Es besteht kein mögliches Risiko für den Patienten, allerdings kann es länger dauern, bis die Bestrahlung abgeschlossen ist.

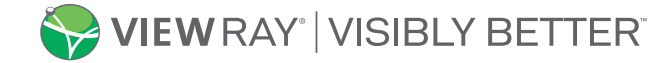

## **Dringende Medizinproduktkorrektur**

04.05.2021

3. Für Kunden, die einen ROI%-Wert von weniger als 5 % eingeben, zeigt das System einen niedrigeren Wert an, verwendet für den ROI% jedoch 5 %. In diesem Szenario kann das System die Bestrahlung weniger oft pausieren und dabei ein weniger konservatives ROI%-Kriterium anwenden. Das mögliche Risiko für den Patienten kann zu einer unbeabsichtigten Dosis an Strukturen führen, die an das Bestrahlungsziel angrenzen.

#### **Zusammenfassung des Vertrauens-Werts**

Die zweite beobachtete Software-Anomalie betrifft den Vertrauens-Wert. Der Vertrauens-Wert ist eine Metrik, die mit der Qualität der Bildverformung in Verbindung steht. Der Benutzer kann einen minimalen Schwellenwert für den Vertrauens-Wert einstellen, zu dem der Bestrahlungsstrahl ausgelöst wird. In Abschnitt 9.14.5 des Bedienerhandbuchs von MRIdian wird die Verwendung des Vertrauens-Werts beschrieben.

Der Vertrauens-Wert kann vom Benutzer nur während der Tracking-Bearbeitung angepasst werden. Der Standardwert ist 50. Gibt der Benutzer einen anderen Vertrauens-Wert als 50 ein, wird der vom Benutzer eingegebene Vertrauens-Wert angezeigt. Jedoch verwendet das System weiterhin den Vertrauens-Wert 50.

#### **Mögliche Risiken bezüglich des Vertrauens-Werts**

Aus diesem Problem können sich drei Szenarien mit möglichen Risiken ergeben:

- 1. Für Kunden, die einen Vertrauens-Wert von 50 verwenden, funktioniert das System wie beabsichtigt und es besteht kein mögliches Risiko für den Patienten.
- 2. Für Kunden, die einen Vertrauens-Wert von weniger als 50 eingeben, zeigt das System einen niedrigeren Wert an, verwendet für den Vertrauens-Wert jedoch 50. In diesem Szenario lässt das System nicht zu, dass eine Bildverformung mit niedrigerem Wert akzeptiert wird, und kann die Bestrahlung häufiger pausieren. Es besteht kein mögliches Risiko für den Patienten, allerdings kann es länger dauern, bis die Bestrahlung abgeschlossen ist.
- 3. Für Kunden, die einen Vertrauens-Wert von mehr als 50 eingeben, zeigt das System einen höheren Wert an, verwendet für den Vertrauens-Wert jedoch 50. In diesem Szenario lässt das System zu, dass eine Bildverformung mit niedrigerem Wert akzeptiert wird, und kann die Bestrahlung weniger oft pausieren. Das mögliche Risiko für den Patienten kann zu einer unbeabsichtigten Dosis an Strukturen führen, die an das Bestrahlungsziel angrenzen.

#### **Durch den Kunden zu ergreifende Maßnahmen:**

Wenn neue Informationen vorliegen, werden wir unsere Kunden darüber informieren. Bis dahin:

- **Kunden sollten sich der in diesem Brief beschriebenen Software-Anomalien und Verhaltensweisen des Systems bewusst sein.**
- *Bitte füllen Sie umgehend das beiliegende Kundenantwortformular aus und senden Sie es zurück, um den Erhalt dieser Mitteilung zu bestätigen.*

Alle mit dem Gerät bzw. Produkt verbundenen Vorfälle sollten an ViewRay, den Vertriebspartner von ViewRay und den lokalen Vertreter gemeldet werden. Unerwünschte Reaktionen oder Qualitätsprobleme, die bei der Verwendung dieses Produkts aufgetreten sind, können, sofern zutreffend, der zuständigen Behörde oder dem MedWatch-Programm der FDA zur Meldung unerwünschter Ereignisse (MedWatch Adverse Event Reporting) entweder online, per Post oder per Fax gemeldet werden.

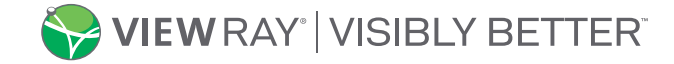

## **Dringende Medizinproduktkorrektur**

04.05.2021

Wenn Sie Fragen zu diesem Schreiben haben, wenden Sie sich bitte unter [support@viewray.com](mailto:support@viewray.com) oder telefonisch unter +1 855 286 8875 gebührenfrei rund um die Uhr, 7 Tage die Woche an den ViewRay-Kundendienst.

Mit freundlichen Grüßen

lu 8c

Amanda Sequira Senior Vice President Clinical, Quality and Regulatory ViewRay Inc. UDC 2021-001

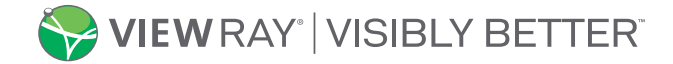

Seite 4 von 4

## **Dringende Medizinproduktkorrektur**

04.05.2021

### **Französische, italienische und deutsche Versionen der MRIdian Linac-Bestrahlungssystem-Software**

*Die Werte für Region of Interest Percent und Vertrauens-Wert der Software können in diesen Versionen nicht vom Benutzer geändert werden*

### **Kundenantwortformular**

Bitte helfen Sie uns dabei, den Folgeprozess dieser Benachrichtigung zur dringenden Medizinproduktkorrektur effizient und komfortabel für Sie zu gestalten, indem Sie dieses Formular ausfüllen und per E-Mail oder Fax an ViewRay zurücksenden. Dieses Antwortformular dient als Bestätigung, dass Sie diese Benachrichtigung gelesen und verstanden haben und die empfohlenen Maßnahmen ergreifen werden. Ein Anschreiben ist nicht erforderlich.

### **E-Mail: Produktüberwachung bei [ccr@viewray.com.](mailto:ccr@viewray.com) Fax: +1-800-417-3459**

*(BITTE DRUCKBUCHSTABEN VERWENDEN)*

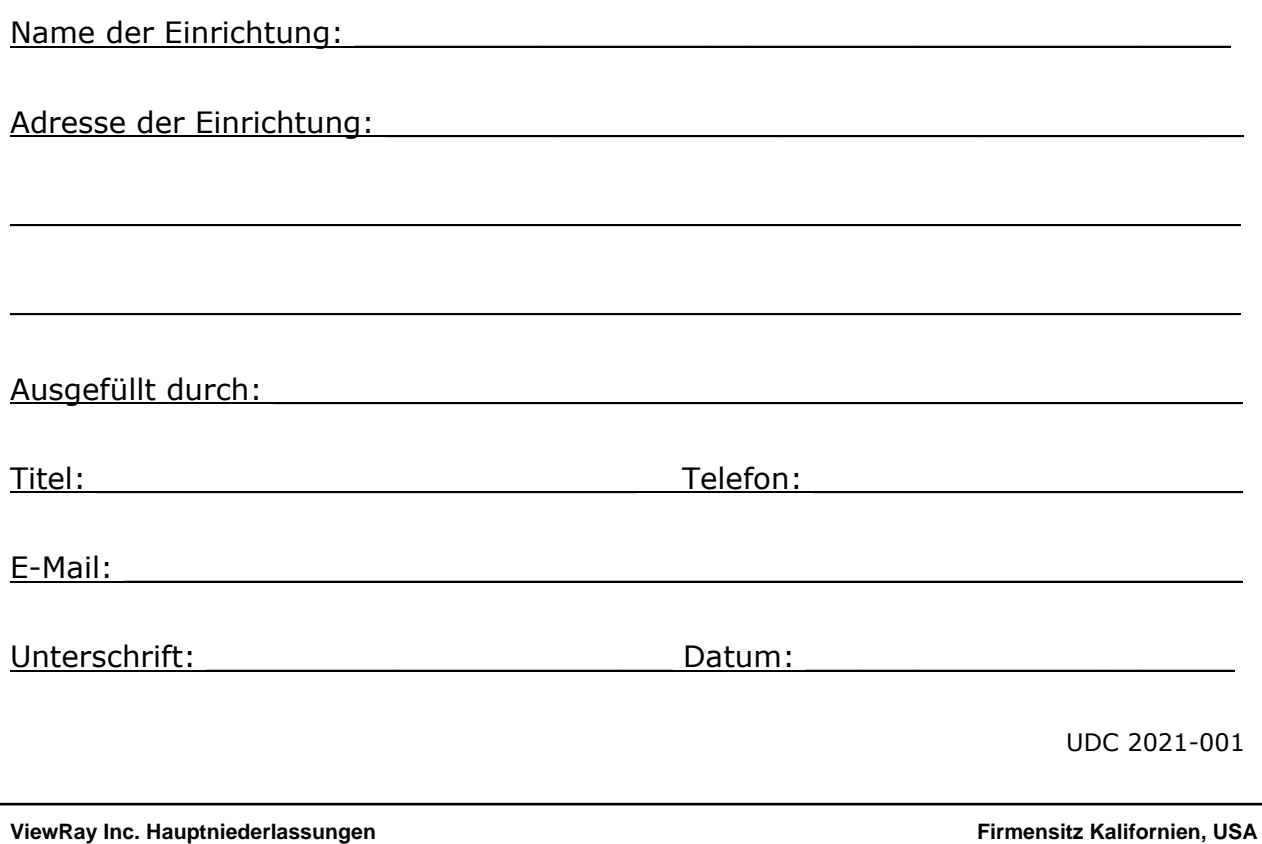